# **Manual del Usuario**

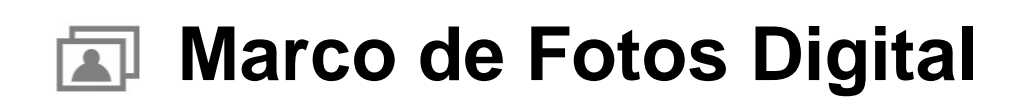

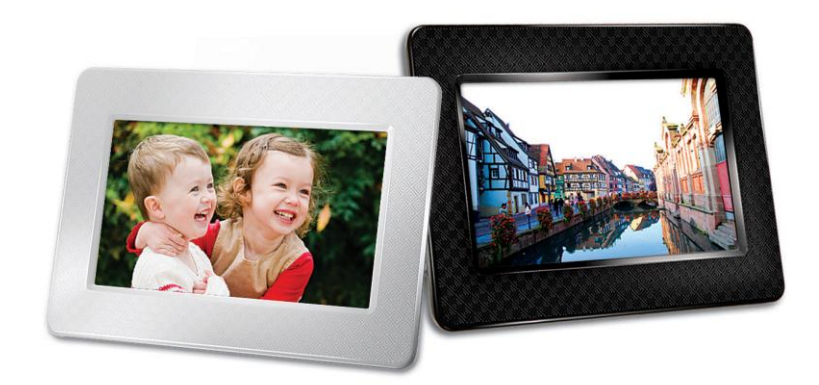

**PF700 TS-PF700B TS-PF700W**

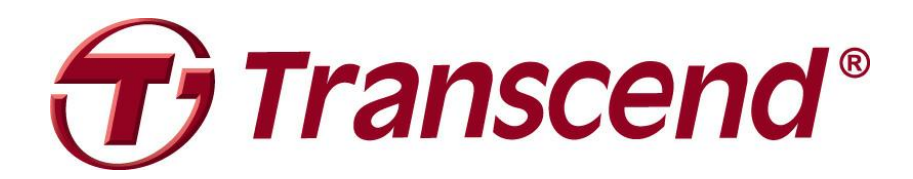

Version 1.5

# Tabla de Contenido

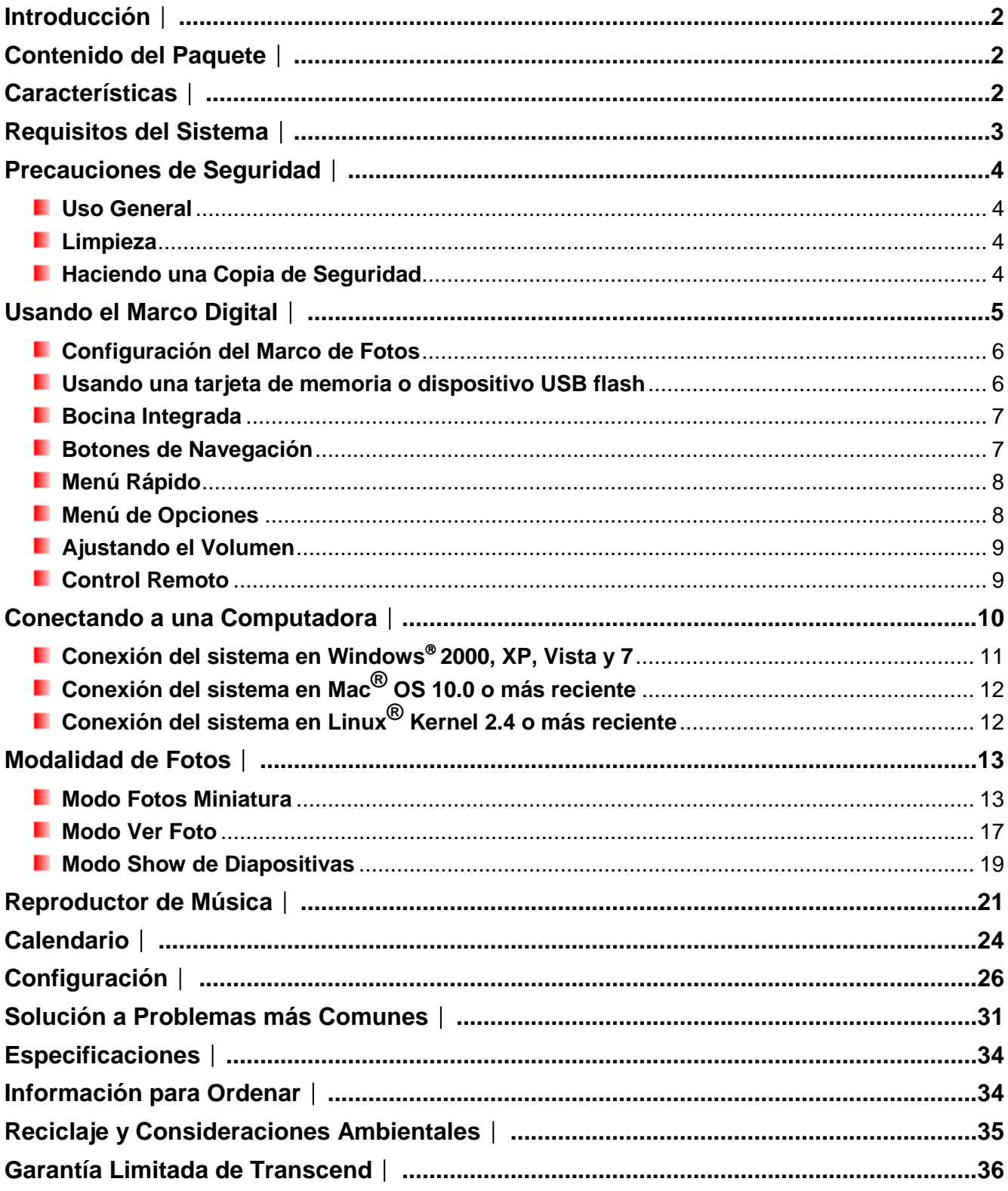

# <span id="page-2-0"></span>**Introducción**︱

Felicitaciones en su compra del Marco de Fotos PF700 de Transcend. Ahora podrá mostrar fácilmente su colección de fotografías en su casa o en su oficina. El Marco de Fotos puede mostrar videos, fotos, o tocar música fácilmente desde una memoria flash USB o tarjetas flash, o también almacenar fotos en la memoria interna. Se puede operar el Marco de Fotos utilizando los botones de menú que se encuentran al lado trasero de la unidad, o con el control remoto de función completa inalámbrico. El Marco de Fotos contiene su propia memoria interna que le permite almacenar sus fotos preferidas con ajustamiento automático del tamaño de sus fotos que optimiza la imagen para la resolución del Marco de Fotos. Puede también conectar el Marco de Fotos a una PC a través del puerto USB para tener acceso directo a la memoria interna o a cualquier tarjeta flash que tiene conectado. Este Manual del Usuario le dará instrucciones y consejo a ayudarle a obtener la mejor experiencia con su nuevo dispositivo. Por favor leerlo con cuidado antes de usar el Marco de Fotos.

### <span id="page-2-1"></span>**Contenido del Paquete**︱

Al comprar su Marco de fotos de Transcend, por favor asegúrese que este incluido lo siguiente:

- **Marco de fotos**
- **Control Remoto (pila incluida)**
- **Base del Marco**
- **Adaptador AC de Energía**
- **Cable USB**
- **CD del Manual del Usuario**
- **B** Guía Rápida de Inicio
- **Tarjeta de Garantía**

### <span id="page-2-2"></span>**Características**︱

- **Pantalla brillante de alta resolución TFT LCD a color de 7" (4:3)**
- **Bocina integrada**
- **L** Ver fotos con música de fondo MP3
- **Funciona con dispositivos flash USB y tarjetas de memoria SD/SDHC/MMC/MS**
- **Memoria flash interna funciona aún sin una tarieta flash.**
- **Reproductor de Video (Motion-JPEG solamente)**
- Dirección de exposición se puede ajustar al modo de retrato o paisaje para tener la mejor experiencia visual
- Compatible con USB 2.0 de alta velocidad y también con el pasado USB 1.1
- **E** Conexión directa desde su USB a su PC para una fácil transferencia de archivos
- Seleccione fotos múltiples para una transferencia de un solo paso a la memoria interna
- **D** Opciones para ver fotos en Show de Diapositivas, Foto Miniatura, Ver Foto, y Zoom-in
- **T** Temas para los cuadros para acentuar sus fotos.
- **Recordatorio de fechas/eventos importantes**
- **Funciones de reloj, alarma y calendario**
- **P** Poder de energía automático-ON/OFF y temporizador automático
- **Modos de Color para mejorar la imagen de las fotos.**

# <span id="page-3-0"></span>**Requisitos del Sistema**︱

Requisitos del sistema para conectar el Marco de fotos a una computadora:

- Toma eléctrica de 100~240V de voltaje para el adaptador AC.
- **E** Computadora portátil o de escritorio con un puerto USB que funcione
- **Uno de los siguientes Sistemas Operativos (SO):** 
	- Windows® 2000
	- Windows<sup>®</sup> XP
	- Windows Vista<sup>®</sup>
	- Windows<sup>®</sup>7
	- Mac® OS 10.0 o más reciente
	- Linux® Kernel 2.4 o más reciente

### <span id="page-4-0"></span>**Precauciones de Seguridad**︱

Estas instrucciones de uso y seguridad son **¡IMPORTANTES!** Por favor sígalas cuidadosamente para asegurar su propia seguridad y ayudar a proteger su Marco de fotos de posibles daños.

### <span id="page-4-1"></span>**Uso General**

- Para uso en el interior solamente.
- Evite usar o guardar el Marco de fotos en una ambiente de temperatura extrema.
- Nunca permita que el Marco de fotos se humedezca o moje con agua o cualquier otro líquido.
- No use este producto en ambientes con campos magnéticos fuertes o vibración excesiva.
- Sólo use el adaptador AC de energía de Transcend con el Marco de fotos. El uso de otros adaptadores DC puede causar fuego o explosión.
- Nunca cubra o selle ninguno de los orificios del Marco de fotos.
- Desconecte el Marco de fotos si usted planea dejar de usarlo por un periodo largo de tiempo. Esto previene un daño accidental o corrosión.
- Para proteger su salud y su oído, mantenga el volumen de la música del Marco de fotos a menos de 80 decibeles y no escuche por un periodo largo de tiempo.

### <span id="page-4-2"></span>**Limpieza**

- La pantalla es muy delicada y puede dañarse al presionarla con fuerza excesiva.
- Use un paño suave, que no sea áspero para limpiar la pantalla cuidadosamente.

### <span id="page-4-3"></span>**Haciendo una Copia de Seguridad**

- **Transcend NO se hace responsable de cualquier pérdida de información o daño durante el funcionamiento**. Si planea conectar una tarjeta de memoria o un dispositivo USB en el Marco de Fotos, sugerimos que primero haga una copia de seguridad de los datos que tiene en esos dispositivos. Guarde la copia de seguridad en una computadora u otro medio de almacenamiento antes de usar los datos en el Marco de Fotos.
- Para asegurar tasas de transferencia de datos USB 2.0 de alta velocidad cuando conecte su Marco de fotos a una computadora, por favor revise que la computadora tenga los controladores USB necesarios. Si usted no está seguro cómo revisar esto, consulte con el manual del usuario de su computadora o de la tarjeta madre ("motherboard").

# <span id="page-5-0"></span>**Usando el Marco Digital**︱

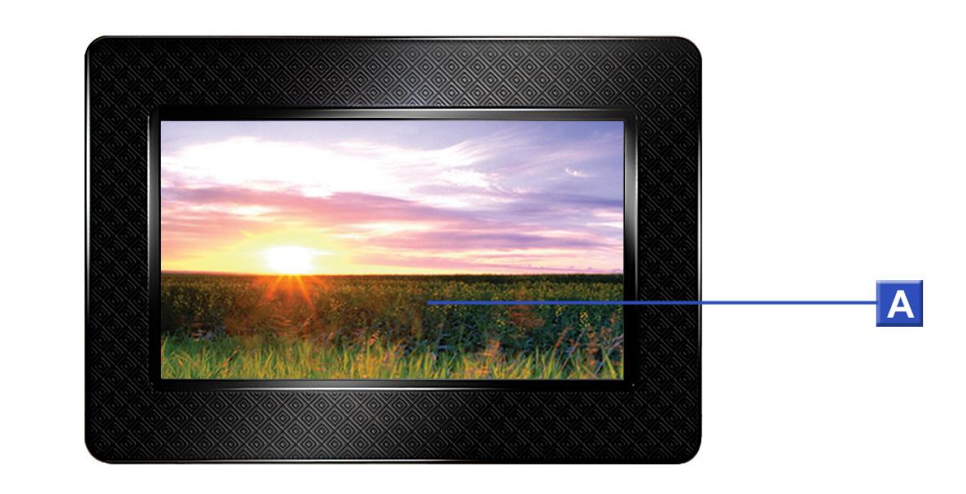

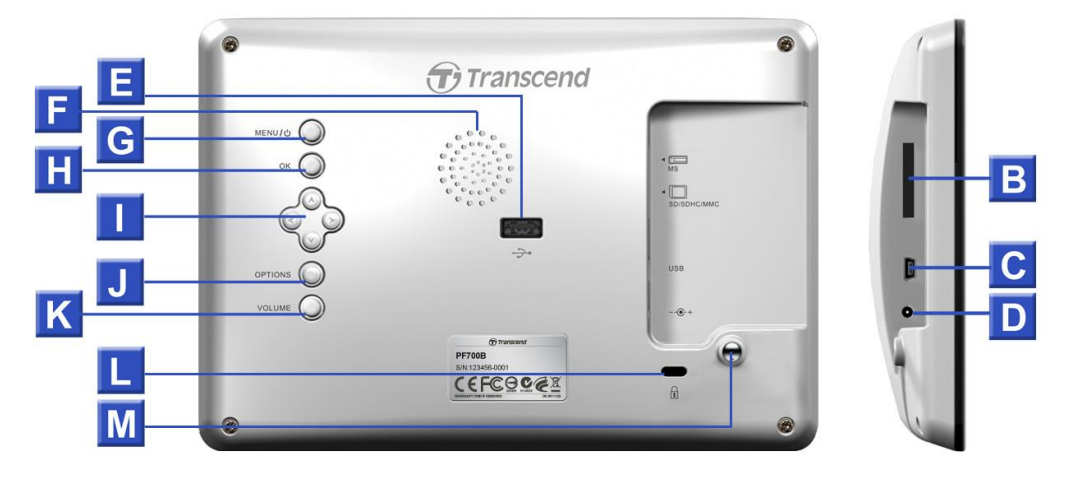

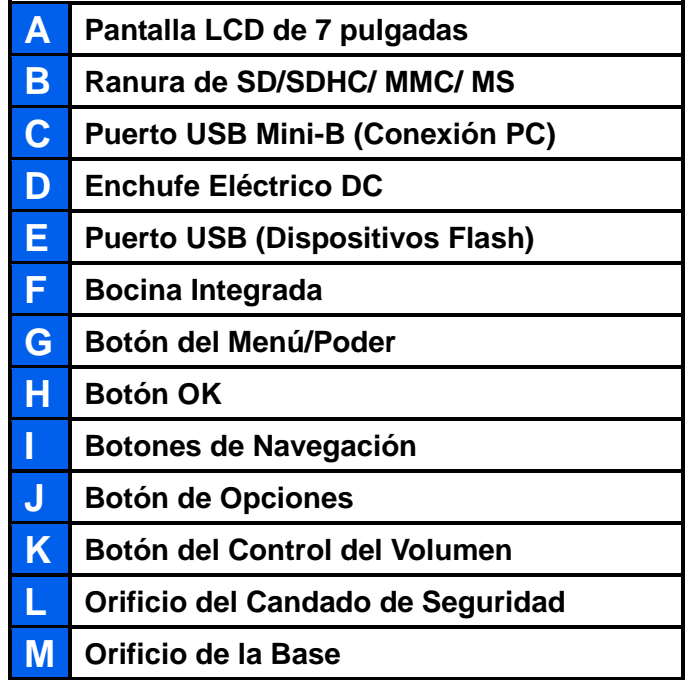

#### <span id="page-6-0"></span>**Configuración del Marco de Fotos**

**1.** Una la base de soporte en el orificio de la parte trasera del Marco de Fotos girándola en sentido del reloj así como está ilustrado abajo.

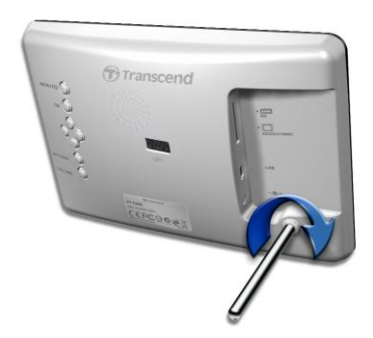

- **2.** Una vez que la base de soporte este conectada, el Marco de Fotos se puede colocar vertical o horizontalmente (Sentido Vertical/Horizontal)
- **3.** Conecte el cable del adaptador DC de energía eléctrica en su Marco de Fotos.
- **4.** Conecte el adaptador DC en una toma eléctrica en la pared.

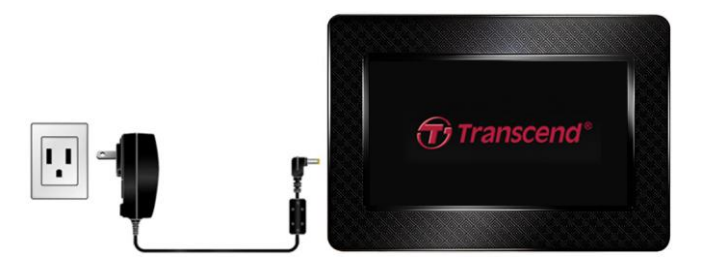

- **5.** El Marco de fotos se encenderá automáticamente. Si ya está conectado, oprima el botón de poder en la parte trasera del Marco de fotos, o presione  $\left(\bigcup_{n=1}^{\infty} \mathsf{e}_n\right)$  en el control remoto.
- **6.** Para remover la base del Marco de Fotos, simplemente gírelo en sentido contrario del reloj para retirarlo.

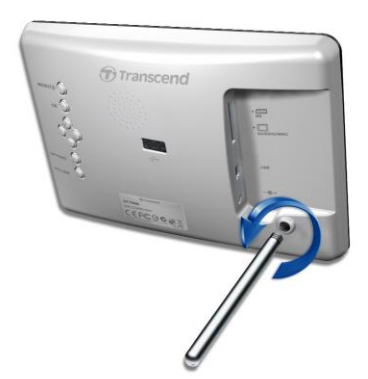

#### <span id="page-6-1"></span>**Usando una tarjeta de memoria o dispositivo USB flash**

- **1.** Inserte una tarjeta de memoria o dispositivo flash USB en la ranura apropiada en el Marco de Fotos.
- **2.** Una vez que la tarjeta de memoria o dispositivo flash USB este conectado, el Marco de Fotos comenzará automáticamente un show de diapositivas de todas las fotos disponibles en su tarjeta de memoria o dispositivo flash.

**3.** Si desconecta la tarjeta de memoria o el dispositivo flash USB mientras se está usando, el Marco de Fotos regresará al Modo Ver Foto. Nota: nunca desconecte la tarjeta de memoria o dispositivo flash USB cuando archivos se estén transfiriendo a o desde una memoria interna (Mis Favoritos)

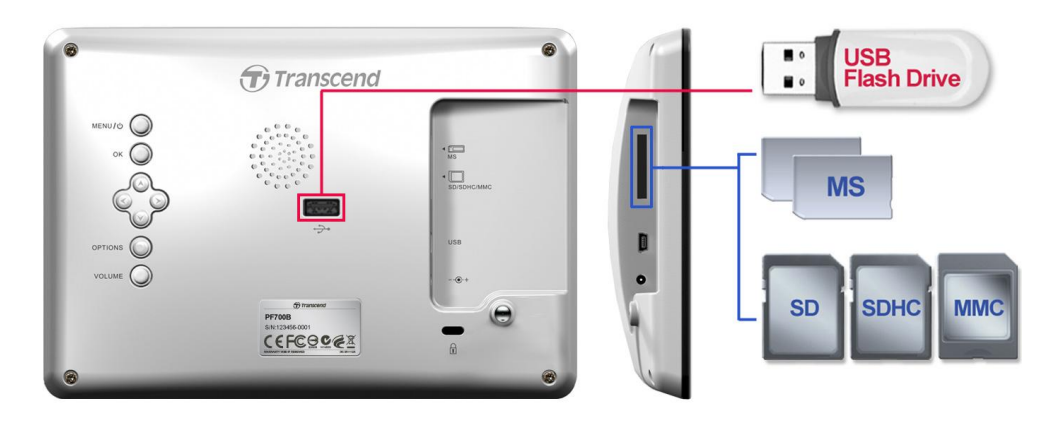

#### <span id="page-7-0"></span>**Bocina Integrada**

El Marco de Fotos incluye una bocina integrada para tocar música de fondo durante el show de diapositivas, al escuchar música MP3 o al mirar videos.

![](_page_7_Picture_4.jpeg)

### <span id="page-7-1"></span>**Botones de Navegación**

En la parte trasera del Marco de Fotos se encuentran ocho botones de navegación para navegar los menús, seleccionar archivos, y accesar las numerosas funciones del Marco de Fotos.

![](_page_7_Picture_7.jpeg)

### <span id="page-8-0"></span>**Menú Rápido**

El Menú Rápido es una manera fácil y rápida de accesar el Reproductor de Música, el Calendario, o el menú de Configuración cuando no esté usando los botones de atajo en el control remoto.

![](_page_8_Picture_2.jpeg)

- 1. Oprima MENU/ $\cup$  0 **a** para mostrar el Menú Rápido.
- **2.** Use  $\leq$   $\neq$   $\geq$  para seleccionar la función que desea y oprima or .
- **3.** Si la ventana del Reproductor de Música, el Calendario, o de la Configuración ya está abierta, seleccione FOTO para cerrarla.
- 4. Para salir del Menú Rápido, simplemente oprima MENU/ $\bigcirc$  o **a** una vez más.

### <span id="page-8-1"></span>**Menú de Opciones**

El Menú de Opciones le permite accesar a funciones adicionales disponibles para el modo actual (Show de Diapositivas, Calendario,etc.)

![](_page_8_Picture_9.jpeg)

- **1.** Oprima **OPTIONS** o **E** para mostrar la ventana de Opciones.
- **2.** Use los botones  $\langle \cdot \rangle / \vee$  y  $\langle \cdot \rangle / \rangle$  para seleccionar una opción y oprima el botón or para abrir el submenú.
- **3.** Para seleccionar una opción diferente, oprima el botón  $\leq$  y use los botones  $\leq$  y y y para desplazarse através de otras opciones disponibles, y oprima  $\left( \circ \right)$  o  $\left( \circ \right)$  para mover el cursor a la opción del submenú seleccionada en el lado derecho.
- **4.** Use los botones  $\langle \cdot \rangle / \langle \cdot \rangle$  y  $\langle \cdot \rangle / \langle \cdot \rangle$  para navegar através de las funciones disponibles en cada opción y oprima ox para accesar a la opción seleccionada o para abrir el submenú.
- **5.** Oprima **OPTIONS** o **E** en cualquier momento para cerrar la ventana de Opciones.

### <span id="page-9-0"></span>**Ajustando el Volumen**

El Control del Volumen le permite ajustar el nivel del volumen de la música.

![](_page_9_Picture_2.jpeg)

- **1.** Oprima el botón VOLUME o **C** / **C** para mostrar la ventana del Control del Volumen.
- **2.** Use  $\leq$  /  $\geq$  para ajustar al volumen deseado u oprima (or) para confirmar.
- 3. Oprima el botón VOLUME<sub>O</sub> una vez más para cerrar la ventana del Control del Volumen o simplemente espera unos momentos para que desaparezca.

#### <span id="page-9-1"></span>**Control Remoto**

Su Marco de fotos viene con un control remoto compacto y fácil de usar. Usted puede manejar su Marco de fotos con los botones de menú o de navegación que están al frente del Marco de fotos o al usar su control remoto. Tenga en cuenta que al usar el control remoto, usted siempre debe apuntar directamente al frente de su Marco de fotos y asegúrese de que no haya obstáculos en medio. Todos los iconos como este (d) que están mostrados en este Manual del Usuario y la Guía Rápida de Inicio representan funciones que usted puede accesar desde su control remoto para un manejo rápido y fácil de su Marco de fotos.

![](_page_9_Picture_8.jpeg)

- **:** Abre el **Reproductor de Música, Calendario, o Menú de Configuración**
- **:** Muestra/oculta el Reproductor de Música
- **:** Muestra/oculta el Calendario
- **:** Abrir o cerrar el menú de Configuración
- **ED**: Cambia al modo Fotos Miniatura
- **:** Cambia al modo Ver Foto
- **in** : Cambia al modo Show de Diapositivas
- **· in** : Activa selección de fotos múltiples en el modo Fotos Miniatura
- **COK**: Selecciona la opción o función deseada
- **:**  $\bullet$  : Muestra /Oculta funciones adicionales disponibles para el modo actual
- **(a)**  $\omega$  : Muestra la próxima o página anterior de objetos disponibles
- **: in** : Muestra/oculta archivos de música para tocar música
- **:** Agregar / borrar la foto más corriente de la memoria interna del Marco de Fotos.
- **:** Navega los contenidos de la memoria interna del Marco de fotos (Mis favoritos)
- **10 CO**: Tocar/pausar, o parar la música en cualquier momento.
- **3 (C)** : Salte a la siguiente o a la canción o video clip anterior.
- **<b>3 C**  $\bullet$  **:** Ajusta el volumen de la música (arriba / abajo / mudo).
- **Example:** Ciclo de repetición de modos entre música y video.
- $\bullet$   $\bullet$  : Rota o acerca (zoom-in) en fotos vistas en el modo **Ver Foto**.
- **:** Cambia el brillo de la pantalla.
- **3** : Permite que el auto reloj apague automáticamente el Marco de fotos.

### <span id="page-10-0"></span>**Conectando a una Computadora**︱

Si desea transferir fotos y música entre su Marco de Fotos y su computadora, conecte el Marco de Fotos a un puerto USB en su computadora usando el cable USB proporcionado.

- **1.** Encienda el Marco de fotos.
- **2.** Conecte la parte pequeña del cable USB en el puerto Mini-B USB localizado en la parte izquierda de su Marco de fotos.

![](_page_10_Picture_22.jpeg)

**3.** Conecte el extremo más grande del cable en un puerto USB disponible en su computadora.

**¡ADVERTENCIA! Es necesario conectar el adaptador para proveer la energía eléctrica necesaria para que el Marco de fotos funcione cuando se enchufe en una computadora.**

### <span id="page-11-0"></span>**Conexión del sistema en Windows 2000, XP, Vista y 7**

No se necesita driver (controlador) para conectar el Marco de fotos a su computadora portátil o de escritorio. Los sistemas operativos Windows® tienen controladores integrados para soportar su Marco de fotos. Después de conectar a su computadora, un drive **Removable Disk** con una nueva letra asignada representando el Marco de fotos automáticamente aparecerá en la ventanilla **My Computer** y un icono Removable Hardware **3** aparecerá en la bandeja del sistema Windows. (Windows System Tray)

![](_page_11_Picture_3.jpeg)

Ahora su Marco de fotos está listo para transferir datos como si fuera un disco duro externo. Varios drives **Removable Disk**\* con nuevas letras asignadas que representan las ranuras de tarjeta y la memoria del Marco de fotos aparecerán en la ventana de **My Computer.** Usted puede transferir sus fotos y música a su Marco de fotos simplemente arrastrando y dejando caer sus archivos o carpetas en estos drives **Removable Disk**.

![](_page_11_Picture_5.jpeg)

\*Nota: E: , F: and G: son ejemplos de letras drive – las letras en su ventana "My Computer" pueden diferir

### **Extracción adecuada de su Marco de fotos (en Windows):**

- **1.** Haga clic una vez en el icono **Removable Hardware**  $\leq$  en la bandeia del sistema.
- **2.** La ventana **Safely Remove Hardware** aparecerá. Selecciónela para continuar.
- **3.** Una ventana con el mensaje **"The "USB Mass Storage Device" device can now be safely removed from the system"** aparecerá. Desconecte su Marco de fotos del puerto USB después de que aparezca este mensaje.

![](_page_11_Picture_11.jpeg)

### **Conexión del sistema en Mac® OS 10.0 o más reciente**

<span id="page-12-0"></span>No se necesitan drivers. Conecte su Marco de fotos en un puerto USB disponible y su computadora automáticamente lo detectará.

### **Removiendo el Marco de fotos de forma adecuada (en Mac OS):**

Arrastre y deje caer el icono Disk correspondiente a su Marco de fotos en el bote de basura. Desconecte su Marco de fotos del puerto USB.

### <span id="page-12-1"></span>**Conexión del sistema en Linux® Kernel 2.4 o más reciente**

**1.** No necesita driver. Conecte su Marco de fotos en un puerto USB y móntelo.

Primero, cree un directorio para el Marco de fotos

Ejemplo: mkdir /mnt / Photo Frame

**2.** Luego, monte el **Marco de fotos**

Ejemplo: mount –a –t msdos /dev/sda1 /mnt / Photo Frame

### **Removiendo el Marco de fotos de forma adecuada (en Linux):**

**Ejecute** umount /mnt/ Photo frame **para desmontar el Marco de fotos. Desconéctelo del puerto USB.**

**1. ADVERTENCIA!** Para prevenir la pérdida de datos, siga este procedimiento cada vez que vaya a remover el Marco de fotos de su computadora.

![](_page_12_Picture_13.jpeg)

- **2.** Cuando el Marco de fotos está conectado a una computadora, solamente puede transferir archivos. No es posible operar el audio o video del Marco de fotos en este momento. Por favor desconecte su Marco de fotos de la computadora para poder ver y escuchar.
- **3.** El controlador huésped para dispositivos flash USB no funcionará mientras que el Mini USB esté conectado a su computadora.
- **1.** NUNCA formatee su Marco de fotos.

### <span id="page-13-0"></span>**Modalidad de Fotos**︱

El Marco de Fotos tiene tres modalidades básicas – **Fotos Miniatura, Ver Foto, y Show de Diapositivas**. El modo de Fotos Miniatura le permite navegar fotos específicas, el modo Ver Foto le permite mostrar una foto a la vez, y el modo Show de Diapositivas mostrará automáticamente todas las fotos disponibles. Oprima OK para cambiar entre cada modo, o presione  $\blacksquare$ ,  $\blacksquare$  o  $\blacksquare$  en el control remoto.

![](_page_13_Figure_2.jpeg)

#### <span id="page-13-1"></span>**Modo Fotos Miniatura**

El Modo de Fotos Miniatura le deja hojear las miniaturas de todas las fotos en la fuente más corriente (tarjeta flash, memoria USB, etcétera.) Ocho miniaturas se muestran en cada página. Directamente en la parte superior de las miniaturas, la carpeta más corriente, y su lugar en el dispositivo de almacenamiento (memoria interna, memoria USB, o tarjeta flash) se mostrará.

- **1.** Use los botones (A),  $\vee$ ,  $\leq$   $\vee$   $\geq$  para navegar a la representación de fotos miniatura de la foto, video, o carpeta que desea abrir y oprima ox
- **2.** Para salir de una carpeta o subir de nivel. Seleccione el icono de la flecha en la esquina superior izquierda de la pantalla, y oprima ordina

![](_page_13_Picture_7.jpeg)

### **Opciones:**

![](_page_14_Picture_1.jpeg)

**Añadir a mis favoritos/Remover de mis favoritos (** $\bullet$ **):** Copie la foto seleccionada en el visualizador de miniaturas a la memoria interna del Marco de Fotos (cuando la fuente de visualización es una tarjeta flash o memoria USB.) Para borrar una foto de la memoria interna, seleccione "My Favorites" como la fuente de visualización, navegue a la miniatura que desea borrar, y seleccione "Remove from My Favorites". Para ahorrarse el espacio de la memoria interna, todas las fotos que se añaden a My Favorites será reajustado al tamaño que será mejor visualizado con la resolución del Marco de Fotos.

**Ordenar :** Elija ordenar por fecha o por nombre de archivo

- **Fecha:** Ordene al crear una fecha del archivo
- **Nombre:** Ordene por nombre de archivos

**Modo de repetición de fotos ( ):** Ajusta el orden de las fotos mostradas al presionar  $V$ .

- **Normal:** Muestra todas las fotos disponibles en secuencia.
- **Al azar:** Muestra todas las fotos disponibles al azar.
- **Normal en la Carpeta:** Muestra todas las fotos en la carpeta actual en secuencia.
- **Al Azar en la Carpeta:** Muestra todas las fotos en la carpeta actual al azar.

 $\circledast$  **1 Modo de Repetición de Video (**  $\bullet$  **)**: Activa el modo de repetición para ver videos.

- **Normal:** Reproduce todo en secuencia (una vez).
- **Repita Una:** Reproduce continuamente el video seleccionado.
- **Repita todas:** Reproduce todo repetidas veces.
- **Repita todos en la carpeta:** Reproduce todos los videos disponibles en la carpeta actual repetidas veces.

**Música de Fondo:** Activa o desactiva la música de fondo.

**On:** Prende música mp3. El Marco de fotos encontrará y tocará automáticamente archivos de

música en la misma memoria que se está usando para mostrar las fotos. La configuración aplicada para tocar como (repetir, EQ, etc.) en el modo MUSICA será usada. Use (KO/CE) en el control remoto para saltar a canciones disponibles. Si no hay archivos de música en el medio de almacenamiento actual, la música no será tocada.

**Off:** Apaga toda la música de fondo.

**Selecciona Fotos Múltiples:** Está opción le permite seleccionar fotos múltiples para copiar a la memoria interna del Marco de Fotos. Ocho miniaturas con casillas serán mostradas cada página. Use los botones ARRIBA, ABAJO, IZQUIERDO, DERECHO para moverse entre fotos y oprima para seleccionar/no-seleccionar una foto individual o carpeta. Para subir un nivel, seleccione el icono de la flecha que se encuentra en la esquina izquierda de la parte superior de la pantalla.

![](_page_15_Picture_3.jpeg)

### **Opciones para seleccionar Fotos Múltiples:**

![](_page_15_Picture_5.jpeg)

- **Elegir todas:** Seleccionar todos los elementos en la fuente actual.
- **Anular Todo:** No-seleccionar todos los elementos en la fuente actual
- **Elegir todas en la página:** Seleccionar todos los elementos en la página actual.
- **Anular todas en la página:** Seleccionar los elementos no-seleccionados, y no-seleccionar todos los elementos seleccionados.
- **Invertir la Selección**: Seleccionar los elementos no-seleccionados, y no-seleccionar todos los elementos seleccionados.
- **Show con las Fotos Seleccionadas:** Iniciar show de fotos con fotos seleccionadas recientemente.

**Añadir a mis favoritos/Remover de mis favoritos (40):** Para copiar las fotos que están seleccionadas o para borrarlas de la memoria interna del Marco de Fotos. Tenga en cuenta que la opción "Remover" será mostrada cuando la fuente este programada en "Mis Favoritos."  $\left( \begin{array}{c} \text{ } \\ \text{ } \end{array} \right)$ 

**Seleccionar Fuente:** Selecciona la fuente desde la cual quiere ver imágenes miniatura. Use los botones IZQUIERDO y DERECHO para escoger el medio de almacenamiento deseado y haga clic en **ox** para seleccionarlo.

### **Reproductor de Video:**

![](_page_16_Picture_3.jpeg)

Para reproducir un video, use el modo de Fotos Miniatura para seleccionar el archivo del video que desea y oprima ok

- **1.** Oprima  $OK$  o **p** para pausar, y una vez más para continuar.
- **2.** Oprima **KO** para regresar al video anterior y **DD** para reproducir el siguiente archivo disponible.
- **3.** Oprima **para parar el video y regresar al modo de Fotos Miniatura.**
- 4. Oprima wore en el control remoto para cambiar rápidamente entre modos de repetición de video.

**Nota:** Para ver el estado actual de video de repetición, debe salir de la reproducción de vídeo y pulse [Opciones] > [Vídeo Modo de repetición].

#### <span id="page-17-0"></span>**Modo Ver Foto**

Usted puede ver, zoom-in o rotar una foto individual en el modo Ver Foto. Use los botones  $\leq$  y  $\geq$  para ver la siguiente o anterior foto disponible.

![](_page_17_Picture_2.jpeg)

#### **Opciones:**

![](_page_17_Picture_4.jpeg)

<span id="page-17-1"></span>

**Zoom/Acercar**: Seleccione esta opción para escoger entre modos x1, x2 y x4 del submenú de Zoom. También puede oprimir  $\odot$  en el control remoto para automáticamente zoom-in en la foto actual

Rotar: Seleccione esta opción y escoja rotar la foto actual 90°, 180° y 270° en el sentido de las manecillas del reloj en el sub-menú *Rotar*. Cada vez que oprima (c) la foto rotará 90<sup>°</sup> a la derecha. (La función de rotar sirve únicamente a un zoom de x1).

**Marco Temático:** Esta opción le muestra un submenú que le permite seleccionar marcos temáticos para usar alrededor de sus fotos mientras que las ve en el show de fotos o en el modo Ver Foto. Use los botones  $(y \wedge y)$  y  $(y \wedge y)$  para escoger Ninguno, Navidad, Halloween, Día de San Valentín, o Año Nuevo, y presione **para confirmar.** 

![](_page_17_Picture_9.jpeg)

**Música de Fondo:** Activa o desactiva la música de fondo mientras ve sus fotos.

 **On:** Prende música mp3. El Marco de fotos encontrará y tocará automáticamente archivos de música en el mismo dispositivo de memoria que se está usando para mostrar las fotos. La configuración de Repetición del Reproductor de Música será utilizada. Use **(K1/D1)** en el control remoto para saltar a canciones disponibles. Si no hay archivos de música en el medio

de almacenamiento actual, la música no será tocada.

**Off:** Apaga toda la música de fondo.

**Modo de repetición de fotos (**  $\bullet$   $\bullet$  **)**: Ajusta el orden de las fotos mostradas al presionar  $\leq$  $y \geq$ .

- **Normal:** Muestra todas las fotos disponibles en secuencia.
- **Al azar:** Muestra todas las fotos disponibles al azar.
- **Normal en la Carpeta:** Muestra todas las fotos en la carpeta actual en secuencia.
- **Al Azar en la Carpeta:** Muestra todas las fotos en la carpeta actual al azar.

**Configurar como Imagen de Fondo:** Utilizar la foto actual como fondo de pantalla (también se ajustará el tamaño de la foto y será copiado a la memoria interna.)

![](_page_18_Picture_8.jpeg)

**Guardar como:** Copia la foto actual (temático) a "Mis Favoritos". La foto se cambiará de tamaño para que quede en la resolución de la pantalla del Marco de fotos y su tema será guardado como un archivo nuevo en la memoria interna para acceso en el futuro.

**Seleccionar Fuente**: Seleccione la fuente desde la cual quiere navegar sus fotos. Use los botones  $\leq$  y  $\geq$  para escoger el medio de almacenamiento deseado y haga clic en ox para seleccionarlo.

### <span id="page-19-0"></span>**Modo Show de Diapositivas**

Este modo le muestra un show de diapositivas de todas las fotos en la fuente seleccionada. El show de diapositivas va a aparecer de acuerdo a la configuración en el menú de Opciones.

![](_page_19_Picture_2.jpeg)

**Opciones:**

![](_page_19_Picture_4.jpeg)

**Música de Fondo:** Activar/Desactivar la música de fondo mientras ve las fotos.

- **Música (On):** Prende música mp3. El Marco de fotos encontrará y tocará automáticamente archivos de música en la misma memoria que se está usando para mostrar las fotos. La configuración de Repetición del modo MUSIC será utilizada. Use **(K)** Den el control remoto para saltar a canciones disponibles. Si no hay archivos de música en el medio de almacenamiento actual, la música no será tocada.
- **Apagar (Off):** Apaga toda la música de fondo.

**Modo de repetición de fotos (word):** Ajusta el orden de fotos que son mostradas al presionar  $y \ge$ 

- **Normal:** Muestra todas las fotos disponibles en secuencia.
- **Al azar:** Muestra todas las fotos disponibles al azar.
- **Normal en la Carpeta:** Muestra todas las fotos en la carpeta actual en secuencia.
- **Al Azar en la Carpeta:** Muestra todas las fotos en la carpeta actual al azar.

**Intervalo en el show de Diapositivas:** Ajuste la cantidad de tiempo que cada foto está en la pantalla. En el menú secundario del Intervalo de show de Diapositivas, oprima ( $\langle$ )/ $\rangle$ ) o ( $\langle$ )/ para seleccionar entre 5 sec, 10 sec, 30 sec, 1 min, 10 min, 30 min, 1 hr, 3 hr o 24 hr. Haga clic en **ok** para confirmar.

![](_page_20_Picture_1.jpeg)

**Efectos de Transición en el Show de Diapositivas:** Cambie la forma en que la pantalla hace una transición entre fotos. Estando en el submenú de Efectos de Transición, use los botones  $\leq$ / $\geq$  $\circ$   $\wedge$   $\vee$  para seleccionar el efecto deseado. Oprima  $\circ$  para confirmar.

**Marco Temático:** Esta opción le muestra un submenú que le permite seleccionar marcos temáticos para usar alrededor de sus fotos mientras que las ve en el show de fotos o en el modo Ver Foto. Use los botones ( y > y ( y ) para escoger Ninguno, Navidad, Halloween, Día de San Valentín, o Año Nuevo, y presione **para confirmar.** 

**Seleccionar Fuente**: Seleccione la fuente desde la cual quiere navegar sus fotos. Use los botones  $\leq$  y  $\geq$  para escoger el medio de almacenamiento deseado y haga clic en ox para seleccionarlo.

### <span id="page-21-0"></span>**Reproductor de Música**︱

El Reproductor de Música muestra información de la canción, la fecha, y el tiempo actual en la parte inferior de la pantalla mientras que exhibe la foto o show de diapositivas de su preferencia. El Reproductor de Música se puede abrir o cerrar a cualquier hora al presionar el botón  $\Box$  en el control remoto o al presionar MENU/ $\bigcirc$  y seleccionando el icono de Música.

![](_page_21_Picture_2.jpeg)

![](_page_21_Picture_178.jpeg)

Las funciones del **Reproductor de Música** son tan sencillas como las de cualquier reproductor:

- **1.** Oprima **DI** para tocar la música y una vez más para pausar.
- **2.** Oprima **para parar la música.**
- **3.** Ajuste el volumen de la música al usar el **Control del Volumen** VOLUME o al presionar **C** o **C** en el control remoto.
- **4.** Oprima **KO** para regresar a la canción anterior y **DO** para tocar la siguiente canción.
- **5.** Oprima wore en el control remoto para cambiar rápidamente a los modos de Repetición.
- **6.** Oprima ( $\mathbb{R}$ ) para abrir la Lista de Canciones y seleccionar carpetas o canciones para tocar. La música seguirá tocando al menos que oprima para parar la música.

#### **Opciones:**

![](_page_22_Picture_8.jpeg)

Este menú muestra la lista de opciones disponibles en el modo Música. Algunas de estas opciones están disponibles en el control remoto o al usar los botones del menú al frente del Marco de fotos.

- **1.** Oprima  $\equiv$  y use los botones  $\leq$  /  $\geq$  o  $\leq$  /  $\leq$  para seleccionar la función deseada.
- **2.** Oprima **para tener acceso a la función seleccionada o para abrir el sub-menú de la misma.**

**Lista de Canciones ( ):** Seleccione "**Lista de Canciones**" del **Menú de Opciones** o presione ( $\Box$ ) para abrirla. La lista de canciones le permite buscar canciones individuales en carpetas específicas. El directorio se encuentra en la parte superior de la ventana. En la Lista de Canciones podrá ver todos los archivos de las carpetas en el dispositivo de almacenamiento actual. Use los botones  $\langle A \rangle$  y  $\langle Y \rangle$  para ir a la carpeta deseada. Usted puede entrar a la carpeta al presionar  $\langle Y \rangle$  $\circ$   $\circ$  , y para salir o subir de nivel oprima  $\circ$   $\circ$   $\circ$  . Una vez que haya localizado el archivo de música que desea tocar, oprima  $\Box$  o  $\Box$  para empezar a tocar la canción en el Reproductor de Música. Para cerrar la Lista de Canciones sin tocar una canción, oprima (a) y seleccione "Cerrar" o simplemente presione el botón de la Lista de Canciones (a) una vez más.

![](_page_23_Picture_74.jpeg)

**Modo de Repetición** (WODE): Seleccione el modo en el cual quiere escuchar archivos múltiples de música: Normal, Repita una, Repita todas, Al azar, Normal en la carpeta, Repita en la carpeta y Al azar en la carpeta.

**Siempre Muestra Reproductor de Música:** Cuando seleccione esta opción, el Reproductor de Música se mostrará siempre en la parte inferior de la pantalla en los modos Ver Foto o Show de Diapositivas, aunque no esté tocando música. Está opción es mutuamente exclusiva con la opción "Siempre Muestra el Calendario", lo cual significa que el Reproductor de Música y el Calendario no pueden aparecer al mismo tiempo.

 $\blacksquare$ 

**Seleccionar Fuente**: Seleccione la fuente desde la cual va a escuchar música. Use los botones  $\leq$  y  $\geq$  para escoger el medio de almacenamiento deseado y haga clic en ox para seleccionarlo.

### <span id="page-24-0"></span>**Calendario**︱

Con la función del Calendario, su Marco de Fotos se convierte en un atractivo calendario y reloj que le permite marcar fechas importantes y mostrar sus fotos favoritas. El Calendario muestra un calendario mensual y un reloj digital en la parte inferior de la pantalla mientras que exhibe una foto o un show de diapositivas de su preferencia. El Calendario se puede abrir o cerrar a cualquier hora presionando el botón 属 en el control remoto o al presionar MENU/ $\bigcirc$  V seleccionando el icono **Calendario**.

![](_page_24_Picture_2.jpeg)

**Opciones:** 

![](_page_24_Picture_4.jpeg)

**Fechas Importantes:** Marque sus fechas importantes en el calendario en la pantalla. Siga estos pasos para seleccionar fechas importantes:

- **1.** Elija "Fechas Importantes" del **menú de opciones.**
- **2.** Hay cuatro clases de marcas disponibles, representadas por diferentes colores: Ninguna, Cumpleaños, Fiesta y Cita. Seleccione una y oprima ordina
- **3.** Oprima  $\langle \rangle$  > para cambiar entre **año**, mes y **día**, y oprima  $\langle \rangle$  ( $\vee$ ) para ajustar el valor.
- 4. Oprima **para confirmar y marcar el día.**

![](_page_25_Picture_0.jpeg)

![](_page_25_Picture_1.jpeg)

**Primer Día de la Semana:** Programe el calendario para mostrar ya sea "Domingo" o "Lunes" como el primer día de la semana.

**Siempre Muestra Calendario:** Cuando está opción es seleccionada, el Calendario siempre aparecerá en la parte inferior de la pantalla en los modos Ver Foto o Show de Diapositivas, aunque no esté tocando música. Está opción es mutuamente exclusiva con la opción "Siempre Muestra el Reproductor de Música", lo cual significa que el Reproductor de Música y el Calendario no pueden aparecer al mismo tiempo.

# <span id="page-26-0"></span>**Configuración**︱

El menú de **Configuración** incluye funciones avanzadas que le permiten ajustar la presentación del marco de fotos, activar el tiempo/fecha/reloj de alarma, cambiar idiomas, y hasta configurar el marco de fotos para prenderlo o apagarlo automáticamente al tiempo deseado. El menú de Configuración se puede abrir o cerrar a cualquier hora presionando el botón  $\otimes$  en el control remoto o al presionar MENU/ $\otimes$  y seleccionando el icono **Configuración.**

![](_page_26_Picture_2.jpeg)

**O**

- 1. Para seleccionar el icono de "Configuración" de la ventana del Menú Rápido oprima (el) en el control remoto. **n o**
- **2.** Use los botones ( $\vee$ ) y  $\vee$  para desplazarse através de las categorías de Configuración disponibles.
- **3.** Oprima > para accesar las opciones en cada categoría, o presione < para seleccionar una categoría diferente.
- **4.** Use los botones  $\langle$   $\rangle$   $\rangle$   $\rangle$  y  $\langle$   $\rangle$   $\rangle$   $\rangle$  para seleccionar la opción deseada.
- **5.** Oprima **para accesar la función deseada o abrir su submenú.**

### **Pantalla**

Este menú le permite cambiar la manera en que las fotos son mostradas en la pantalla del Marco de fotos.

![](_page_26_Picture_11.jpeg)

- **1.** Seleccione Display del menú de Settings para abrir el menú de configuración de visualización, y utilice los botones (1) o <sup>A</sup>/ y para seleccionar "Brightness", "Contrast", "Fullscreen", "Color Mode" y "Orientation".
- **2.** Oprima **para modificar el elemento seleccionado** (Cambios del brillo de la pantalla y Contraste tienen un efecto inmediato).
- **Brillo de la Pantalla:** Oprima  $\langle$   $\rangle$   $\rangle$  o  $\langle$  en el control remoto para ajustar el brillo de la pantalla.
- **Contraste:** Oprima (5) para hacer ajustes al contraste de la pantalla.

![](_page_27_Picture_2.jpeg)

**Pantalla Completa**: Oprima  $\leq$  o  $\geq$  para *activar o desactivar*. Si está desactivado, el Marco de fotos preservará las mismas dimensiones de la imagen en la pantalla. Si esta activado, el Marco de fotos engrandecerá la foto para que se ajuste a la pantalla, mientras que preserva su aspecto de proporción original. Dependiendo de sus dimensiones, las partes de la foto podrían no ser mostradas en el modo pantalla completa.

![](_page_27_Picture_4.jpeg)

 $\overline{\phantom{a}}$ Pantalla Completa Desactivada Pantalla Completa Activada

![](_page_27_Picture_6.jpeg)

Imagen mostrada en Pantalla Completa

Porción no mostrada

- **Modalidad de Color:** Esta configuración ajusta el color de la pantalla del Marco de fotos. Modo "*Seleccionar color"* y oprima OK para mostrar un ejemplo de cómo sus fotos aparecerán. Use los botones  $\leq$  o  $\geq$  para escoger entre los tres modos de color (Modalidad de color): *Natural*, Estándar, y *Colores Vívidos*, luego oprima OK para continuar
- **Dirección de Visualisación:** Puede escoger si desea que el PF700 muestre las fotos de modo vertical u horizontal con ésta práctica función. Utilice los botones  $\leq$   $/$   $\geq$  para seleccionar entre dos modos de operación: modo de paisaje o modo de retrato.
- **3.** Después de hacer los ajustes, oprima **para guardar**.

### **NOTA:**

El Marco de fotos conserva la proporción del aspecto original de todas las imágenes basado en la información de la orientación o sentido de cada archivo de foto (EXIF), y NUNCA la estira para llenar la pantalla completa. Una manera fácil y sin distorsión para remover las franjas negras de la parte superior e inferior o los lados de una imagen es usando la opción "pantalla completa" mencionada arriba, o con la función **[Zoom.](#page-17-1)** La forma en que las fotos son mostradas depende de la orientación del Marco de fotos (Vea gráfica abajo)

![](_page_28_Picture_226.jpeg)

### **Alarma**

La función de alarma le deja utilizar su Marco de Fotos como un despertador para despertarle en la mañana.

- Alarm
- **1.** Seleccione **Alarma** desde el menú Configuración, y use los botones  $\langle$  **/**  $\rangle$  o  $\langle$   $\rangle$  /  $\langle$   $\rangle$  para seleccionar entre *alarma on/off*, *hora de la Alarma*, *sonido de la alarma, volumen de la alarma* y *temporizador automático.*
- **2.** Oprima **para modificar el elemento seleccionado** 
	- **Alarma On/Off:** Activa (on) o desactiva (off) la alarma.
	- **Hora de la Alarma:** Oprima o para cambiar entre hora y minuto, y o para ajustar el valor. NOTA: el **"24H"** o **"AM/PM"** se puede cambiar en el "Configuración > Fecha/Hora > 12H/24H"
	- **Sonido de la Alarma:** Oprima los botones (3/8) o (4)(8) para seleccionar entre cinco sonidos diferentes de alarmas.
	- Volumen de la Alarma: Oprima (A) o v para ajustar el volumen de la alarma.
	- **Modalidad de la Alarma:** Está función le permite ajustar las veces que desea que la alarma se active. Usted puede seleccionar de las cuatro modalidades de alarma: Diario (Activado), Días de la semana, Fines de Semana, y Una vez.
- **Apagar Automáticamente:** Oprima (2) o (A)  $\rightarrow$  para programar el *Apagar Automáticamente* para apagar el Marco de fotos después de un tiempo especificado. Las opciones disponibles son: *15* / *30* / *45* / *60* / *90* / *120* minutos y Desactivar. Usted también lo puede programar al presionar el  $\bullet$  en el control remoto. Cuando el tiempo especificado este por terminar, un mensaje **"Oprima el botón [Dormir] en el remoto para desactivar"** aparecerá. NOTA: Para programar el Marco de fotos para prenderse o apagarse a diario automáticamente, por favor use la función "Auto-ON/OFF" en el: Menú Principal> Configuración> Fecha / Tiempo > Auto ON/OFF
- **3.** Después de hacer los ajustes, oprima **para guardar**.

### **Fecha / Tiempo**

Use esta función para ajustar la fecha/hora, activar o desactivar el Marco de Fotos para que se apague/prenda automáticamente. El temporizador Auto-ON/OFF es una manera conveniente de ahorrar energía durante la noche.

![](_page_29_Picture_4.jpeg)

- **1.** Seleccione **Fecha/Hora** en el menú *Configuración*, y use los botones **//** / / / / / / para elegir entre fecha, hora*, 12 horas/24 Horas, auto-on, auto-off* o el temporizador *auto-on/off.*
- **2.** Oprima **para modificar el punto seleccionado.** 
	- **Fecha Actual:** Oprima  $\leq$  o  $\geq$  para seleccionar entre *año*, *mes* o *día*, y oprima  $\leq$  o  $\leq$ para ajustar el valor.
	- Hora Actual: Oprima  $\leq$  o  $\geq$  para seleccionar *la hora* o *minuto* y  $\wedge$  o  $\vee$  para ajustar el valor.

![](_page_29_Figure_9.jpeg)

**12 horas / 24 horas:** Oprima  $\leq$  o  $\geq$  para seleccionar entre 12-horas (AM/PM) y 24-Horas. Esta configuración afecta a todos los tiempos mostrados en el Marco de fotos (hora del sistema de alarma, auto-on/off).

- **En Auto On**: Programe una hora para prenderlo diariamente. Oprima  $\leq$  o  $\geq$  para seleccionar *la hora* o *minuto* (A) o v para ajustar el valor.
- **En Auto Off:** Programe una hora para apagarlo diariamente. Oprima  $\leq$  o  $\geq$  para seleccionar *la hora* o *minuto* (a) o v para ajustar el valor.
- Temporizador Auto On/Off: Oprima o para activar o desactivar la función auto on/off.
- **3.** Después de hacer los ajustes, oprime **para guardarlos**.

![](_page_30_Picture_4.jpeg)

### **Modalidad de Arranque**

Está opción le permite programar la modalidad original (Show de Diapositivas, Ver Foto o Video) que desee ver cada vez que encienda el Marco de Fotos.

![](_page_30_Picture_7.jpeg)

- **1.** Seleccione la **Modalidad de Arranque** del menú de Configuración.
- **2.** Use los botones **(1)** para seleccionar entre Show de diapositivas, Ver foto, o Video
- **3.** Oprima **para confirmar la nueva modalidad de Arranque.**

# **Idioma**

Use esta función para cambiar el idioma de la interfaz del Marco de Fotos (hay 12 idiomas disponibles.) Para cambiar el idioma:

![](_page_30_Picture_13.jpeg)

- **1.** Seleccione la opción **Idioma** del menú de Configuración.
- **2.** Use los botones **// // // /** para elegir al idioma deseado.
- **3.** Oprima **para confirmar el nuevo idioma, el cual se aplicará inmediatamente.**

# **Configuración Original**

Esta función está disponible en caso de que quiera que su Marco de Fotos regrese a la configuración

original del fabricante. Nota: el Marco de fotos regresará a su configuración original.

![](_page_31_Picture_1.jpeg)

- **1.** Elija **Config. Original** en el menú Configuración.
- **2.** Use los botones  $\leq$  o  $\geq$  para seleccionar "Si".
- **3.** Oprima **para** para confirmar.
- **4.** Al terminar este proceso, el menú "Configuración" aparecerá de nuevo en la pantalla.

### **Actualización del software del producto (Firmware)**

Use esta función para mantener su Marco de fotos al día con la más reciente versión de Transcend (Disponible en el sitio web de Transcend).

![](_page_31_Picture_8.jpeg)

- **1.** Inserte un dispositivo de almacenamiento como un dispositivo o tarjetas de memoria SD/SDHC que contienen una versión más reciente del firmware del Marco de Fotos.
- 2. Seleccione **Actualizar Firmware** en el menú Configuración y oprima **para iniciar el proceso de** detección del *firmware*. El Marco de fotos automáticamente encontrará el archivo del nuevo software del producto.
- **3.** Si el Marco de fotos encuentra disponible una nueva versión de f*irmware*, un mensaje para elegir "Sí / No" aparecerá en pantalla. Use los botones  $\leq$  o  $\geq$  para seleccionar *Sí* y oprima or para actualizar el sistema. Si no desea actualizar, oprima *No* para regresar al menú *Configuración.*

![](_page_31_Picture_12.jpeg)

**Nota: NUNCA remueva el cable eléctrico ni ningún dispositivo de almacenamiento mientras que está actualizando el** *firmware***.** Si la actualización del *firmware* falla y no puede prender el Marco de fotos, por favor contacte el departamento de servicio al cliente de Transcend.

# <span id="page-31-0"></span>**Solución a Problemas más Comunes**︱

Si tiene algún problema con su Marco de fotos por favor lea la siguiente información antes de llevar su Marco de fotos a ser reparado. Si el problema continúa, por favor consulte con un distribuidor, un centro de servicio, o una oficina local de Transcend. También puede acceder a nuestro sitio de Internet para encontrar respuestas a las preguntas más frecuentes (FAQ) y obtener servicio de apoyo al cliente. Para cualquier asunto con el Hardware, por favor consulte el manual del usuario del Marco de fotos.

### **No puedo prender mi Marco de Fotos de Transcend**

Su control remoto podría tener baja la batería. Intente oprimir el botón del poder que se localiza en la parte trasera del Marco de Fotos. Si eso no resuelve el problema, revise que su Marco de fotos esté correctamente conectado al adaptador AC y que el adaptador esté enchufado en una toma eléctrica en la pared.

### **El Sistema Operativo de mi computadora no detecta mi Marco de Fotos**

Revise lo siguiente:

- **1.** ¿Está su Marco de fotos correctamente conectado al puerto USB? Si no, desenchúfelo y enchúfelo otra vez. Asegúrese que el puerto USB esté conectado en los dos extremos, así como aparece en el manual.
- **2.** ¿Está su Marco de fotos conectado al teclado de su Mac? Si es así, desenchúfelo y enchúfelo en un puerto USB disponible en el Desktop de su Mac.
- **3.** ¿Está el puerto USB activado? Si no, por favor vaya al manual del usuario de su computadora (o motherboard) para activarlo.

### **Estaba usando mi Marco de Fotos pero ahora los botones no responden**

Desconecte el adaptador de energía AC de su Marco de fotos y vuelva a conectarlo otra vez.

### **Conecté mi Marco de Fotos a la computadora pero el Marco de Fotos no aparece como un nuevo drive en mi sistema operativo.**

Verifique que el adaptador de energía AC esté conectado a su Marco de fotos y que el Marco de fotos esté prendido. Si no es así, préndalo y conéctelo de nuevo a la computadora. Por favor asegúrese de que su sistema operativo cumple los requisitos descritos en la sección "**Introducción"** de este manual.

### **Mi Marco de Fotos no puede leer las fotos en mi tarjeta de memoria o en la memoria integrada.**

- **1.** Asegúrese que el Marco de Fotos sea compatible con estos tipos de tarjetas de memoria (SD/MMC/MS).
- **2.** Revise que la tarjeta esté correctamente insertada en la ranura apropiada.
- **3.** Es posible que fotos editadas y deformadas no aparezcan adecuadamente en el Marco de fotos**.**  Algunas cámaras digitales guardan las imágenes en formatos no estándar. Por favor revise el manual de su cámara para más información.

### **¿Como puedo mostrar archivos de videos en mi Marco de fotos?**

El Marco de fotos sólo muestra algunos formatos de video. Por favor vea las preguntas más frecuentes "FAQ" en el sitio web de Transcend para instrucciones en como codificar los archivos de los videos al formato del Marco de fotos.

### **¿Puedo borrar archivos en mi USB flash drive o tarjeta de memoria con el Marco de Fotos?**

El Marco de fotos no puede borrar directamente cualquier archivo en un USB flash drive o tarjeta de memoria. Aunque puede usted conectar el Marco de Fotos a una PC y utilizarlo para borrar los archivos en las tarjetas de flash que están conectadas al Marco de Fotos.

### **¿Por qué la hora y la fecha se reajustan después de conectar el adaptador AC?**

Si usted desconecta el Marco de fotos por mucho tiempo, la batería interna de reserva se terminará eventualmente. Típicamente, el Marco de fotos puede mantener su hora y fecha como por 2~3 días después de desconectarlo del adaptador de energía AC.

# <span id="page-34-0"></span>**Especificaciones**︱

![](_page_34_Picture_164.jpeg)

# <span id="page-34-1"></span>**Información para Ordenar**︱

![](_page_34_Picture_165.jpeg)

![](_page_34_Picture_4.jpeg)

# **Reciclaje y Consideraciones Ambientales**︱

<span id="page-35-0"></span>![](_page_35_Picture_1.jpeg)

**El reciclaje de los productos (RAEE):** El producto se ha diseñado y fabricado con materiales de alta calidad y componentes, que pueden ser reciclados y reutilizados. Cuando vea la rueda tachado símbolo de la papelera en un producto, significa que el producto está cubierto por la Directiva Europea 2002/96/EC:

Nunca se deshaga de su producto con la basura doméstica. Deberá informarse sobre la legislación local sobre la recogida selectiva de productos eléctricos y electrónicos. El desecho correcto del producto antiguo ayuda a evitar posibles consecuencias negativas sobre el medio ambiente y la salud humana.

![](_page_35_Figure_4.jpeg)

**Eliminación de las baterías:** El producto contiene una batería integrada recargable cubiertos por la directiva europea 2006/66/EC, que no pueden ser eliminados con la basura doméstica normal.

Infórmese de la legislación local sobre la recogida selectiva de pilas. La correcta eliminación de baterías ayuda a prevenir las consecuencias negativas sobre el medio ambiente y la salud humana.

Para los productos con los no intercambiables construido en pilas: La eliminación de los (o el intento de eliminar) la batería invalida la garantía. Este procedimiento sólo debe ser realizada al final de la vida del producto.

### <span id="page-36-0"></span>**Garantía Limitada de Transcend**︱

"Más allá de las expectativas de nuestros clientes" es nuestro lema en Transcend. Nos esmeramos para estar por encima de las normas de la industria, lo cual es parte de nuestro compromiso para la satisfacción de nuestros valiosos clientes.

Todos los productos de **Transcend Information, Inc. (Transcend)** están garantizados y evaluados para estar libres de defectos en el material y la mano de obra y para adaptarse a las especificaciones publicadas. Durante el periodo de garantía, si su Marco de Fotos de Transcend fallara bajo el uso normal en el ambiente recomendado a causa de defectos de mano de obra o material, Transcend lo reparará o reemplazará con un producto comparable. Esta garantía está sujeta a las limitaciones y condiciones estipuladas a continuación.

**Duración de la Garantía:** El periodo de garantía del Marco de Fotos de Transcend es de dos años a partir del día de la compra del producto **(Política de Píxel: En el plazo de un año de la fecha de compra, Transcend reemplazará o reparará productos equipados con LCD los cuales tengan un porcentaje de píxeles funcionales menor de 99,99%.)** Transcend se reserva el derecho de determinar si es adecuado reparar o remplazar el producto, después de haberlo inspeccionado. La decisión tomada por Transcend acerca de reparar o remplazar el producto será definitiva. Además, Transcend se reserva el derecho de proporcionar como reemplazo un producto reacondicionado, equivalente en funcionalidad.

**Limitaciones:** Esta garantía no se aplica a fallas en el producto causadas por accidentes, abuso, mal manejo, instalación inapropiada, alteraciones, actos de la naturaleza, uso impropio o problemas con la energía eléctrica. Además, la apertura o adulteración en el estuche del producto, o cualquier daño físico, abuso o alteración de la superficie del producto, incluyendo alteraciones de las etiquetas adhesivas de garantía o calidad, serie del producto o números electrónicos también invalidarán la garantía del producto. Esta garantía solo se aplica al producto, y excluye todos los accesorios del producto, incluyendo, pero no limitados a: tarieta de adaptadores, cables, audífonos, adaptadores de energía, y control remotos, los cuales deben ser cambiados en menos de siete días a partir de la fecha de compra si están defectuosos. Transcend no es responsable de recuperar información perdida por la falla de un dispositivo de disco duro. El Marco de Fotos de Transcend debe ser usado con equipos que se ajusten a los estándares recomendados por la industria. Transcend no será responsable por daños causados al Marco de Fotos por medio de otro equipo. Transcend no se hará en ningún evento responsable por cualquier daño directo o indirecto, pérdida de ganancias, pérdida de inversiones de negocios, pérdidas comerciales o interferencia con relaciones de negocios como resultado de información perdida. Transcend tampoco es responsable por daños causados a cualquier otro dispositivo, aunque esta posibilidad haya sido previamente mencionada.

**Exención de Responsabilidad:** Esta garantía limitada es exclusiva. No hay otro tipo de garantías, incluyendo cualquier garantía implicada con mercancía o idoneidad para un fin particular. Esta garantía no se ve afectada de ninguna manera por el hecho de que Transcend provea asistencia técnica o consejos al usuario. Por favor lea la Póliza de Garantía de Transcend en su totalidad para entender sus derechos.

#### **Póliza de Garantía de Transcend: <http://www.transcendusa.com/Support/Warranty.asp>**

**Registración en Línea:** Para facilitar el servicio de garantía, por favor registre su producto de Transcend

durante los 30 días siguientes al día de la compra.

Regístrese en Línea en: [http://www.transcendusa.com/productregister](http://www.transcendusa.com/registration)

Las especificaciones aquí mencionadas están sujetas a cambios sin previo aviso.

![](_page_37_Picture_3.jpeg)

### *Transcend Information, Inc.*

#### [www.transcendusa.com](http://www.transcendusa.com/)

- \*\* El logotipo de Transcend es una marca registrada de Transcend Information, Inc
- \* Todos los logotipos y marcas son marcas registradas de su respectiva empresa.